# **P03 Series PTZ IP Camera Quick Start Guide**

# **Part 1**【**CMS Client install**】

1,CMS software website:http://www.yucvision.com/AUTOTRACKING.rar

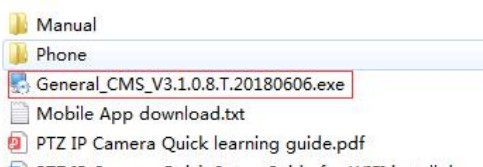

[9] PTZ IP Camera Quick Setup Guide for WIFI install.docx

2,Click "General\_CMS\_V3.1.0.8.T.20180606.exe"install and run the software.Then add the camera to the CMS software. Please refer to the detailed manual for instructions on how to use the software.

**Part 2** 【**How to use auto tracking** function】

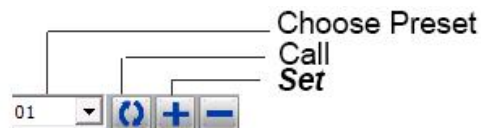

# **Professional name explanation; Set:set preset, Call:Call preset [N]+[set]=**Enter N first and then click SET **."+"=Then**

#### 1,**Set auto tracking**

1) First set a return position: the position of the camera return after the end of the tracking (Home preset position) Control the camera, rotate the camera to the position you want, and set the  $88<sup>th</sup>$  preset

. Setting method: [88]+[Set]

# **2)Open/Close tracking (Default Close)**

Call 97 for open tracking, Setting method: [97]+[Call]; set 96 for Close tracking, Setting method: [96]+[Set]

#### **2,Preset settings**

Rotate the camera to the position you want, then set this position to "N" preset

[N] +[SET] ,N is preset point, 1-255 number can be optional (But the command Preset isn't include). Set= set preset

# **3,Call preset( need set the corresponding preset point)**

#### [N]+[CALL]

N for preset point, 1-255 number can be optional, camera can move to preset point after call, Zoom, focus and aperture lens will automatically change to preset parameters, camera preset display on the monitor.

# **4,Delete all preset point**

[93] +[Set] ,Set no.93 preset, Clear the all preset;Setting method :[9]+[3]+[Set] .

# **5,Auto scan(Horizontal rotation)**

[120]+[CALL], call No.120 ,the lever of 360 degree clockwise automatic scanning

# **Modify speed of Auto scan :**

[120]+[Set] +[N]+[Set]; (N=1-100; N represents scan speed percentage,default is 10=10 degee/sec)

If you wanto to change speed of auto scan to **50** degee/sec;

Setting method: [120]+[Set] +**[50]**+[Set]

# **6,The inspection group programming**

Before you start cruising, you first need to set the preset position in the cruise path.**Please refer to " 2.Preset settings"**

[115]+[CALL] for Open the first Cruise of 1-16 to scan:

[116]+[CALL] for Open second Cruise of 17-32 to scan

[117]+[CALL] for Open the third Cruise of 33-48 to scan

# **Modify the stay time of the Cruise:**

[116] +[Set] + [N]+[Set]; (N=1-255; N represents the dwell time at each preset,default is 5 seconds)

If you change the dwell time to **10 seconds**.Setting method:[116]+[Set] + **[10]**+[Set]

# **Modify speed of the Cruise:**

[115] +[Set] + [N]+[Set]; (N=1-100; N represents the dwell time at each preset,default is 10=10 degee/sec)

If you wanto to change speed of **Cruise** to **50** degee/sec;Setting method: [120]+[Set] +**[50]**+[Set]

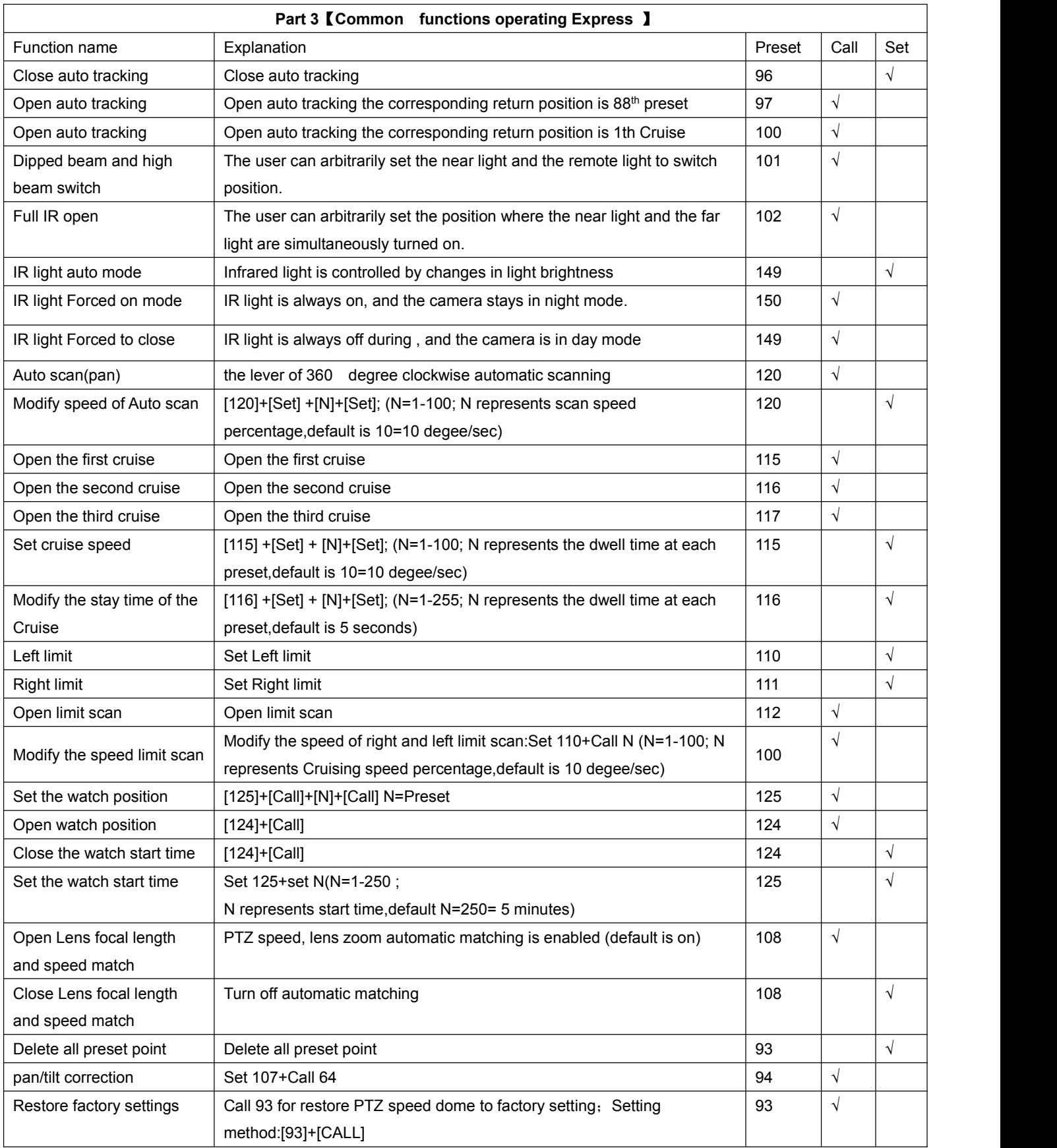